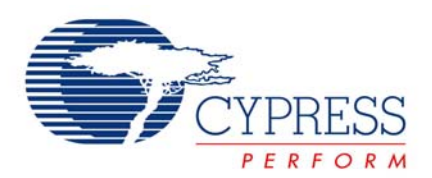

# **PSoC® Programmer 3.11 Release Notes**

PSoC Programmer version 3.11

**Release Date**: March 19, 2010

Thank you for your interest in PSoC $^{\circledast}$  Programmer 3.11. These release notes list all new features, installation requirements, supported devices and defects fixed from the previous release.

PSoC Programmer supports PSoC Creator™ and PSoC Designer™ applications as well as supporting secondary application such as the Bridge Control Panel and the Clock Programmer. PSoC Programmer provides a COM layer customers can use to create applications using Cypress hardware.

PSoC Programmer supports all PSoC devices families including PSoC® 1, PSoC 3 and PSoC 5.

# **Contents**

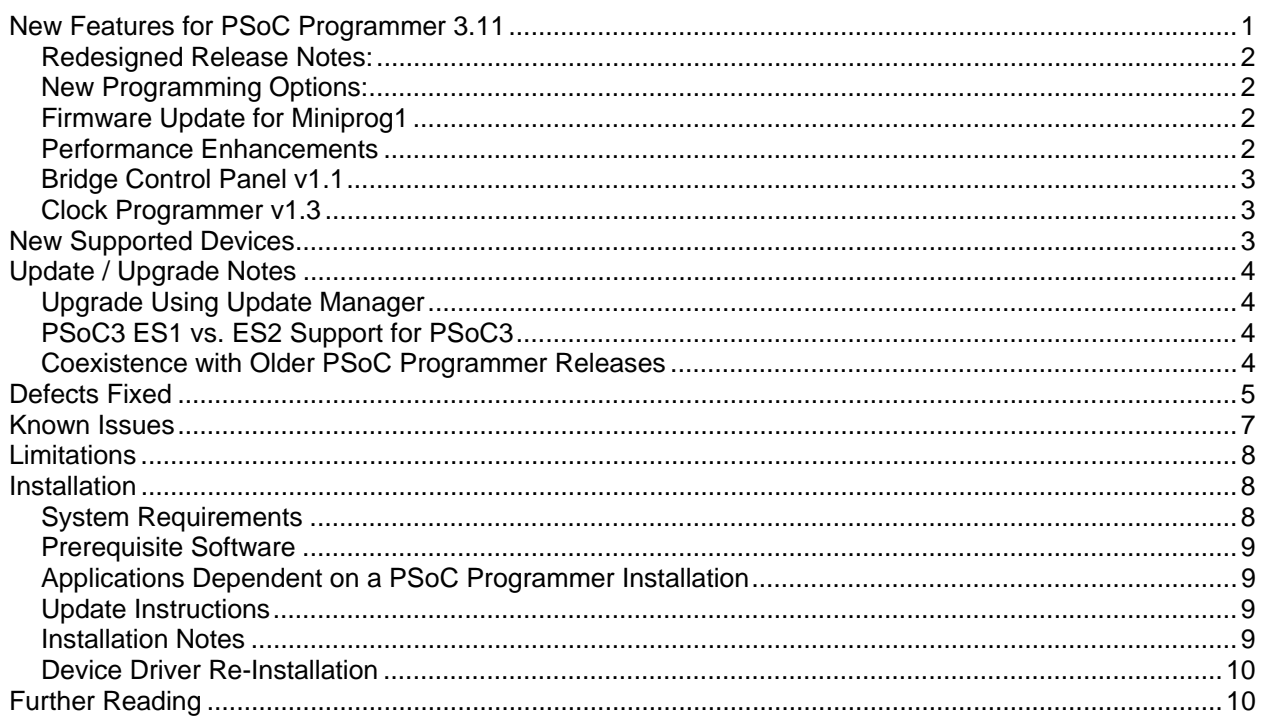

# <span id="page-0-0"></span>**New Features for PSoC Programmer 3.11**

This release expands device support for the PSoC Designer 5.1 Beta 1 release, fixes critical defects from the PSoC Programmer 3.10.1 release and has incorporated new selection features for programming and upgrading hardware. This release also contains updates to the Bridge Control Panel.

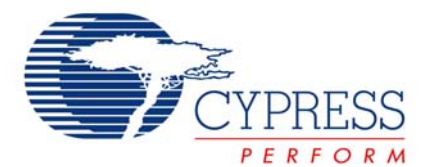

### <span id="page-1-0"></span>**Redesigned Release Notes:**

The PSoC Programmer 3.11 release has overhauled the look and feel of the release notes to better convey new features, updates, installation instructions and critical defect fixes.

### <span id="page-1-1"></span>**New Programming Options:**

This release of PSoC Programmer includes expanded programming options. These new features are located under the *Options* menu, *Programmer Options*. The two new features include:

- Automatic firmware updates for supported programmers, which allows the user to select automatic firmware updates.
- Auto-Reset of Chip after Reset programming, which allows the user to select if there will be an XRES pin toggle after reset programming.

The image below is screenshot of the User selection for these new features.

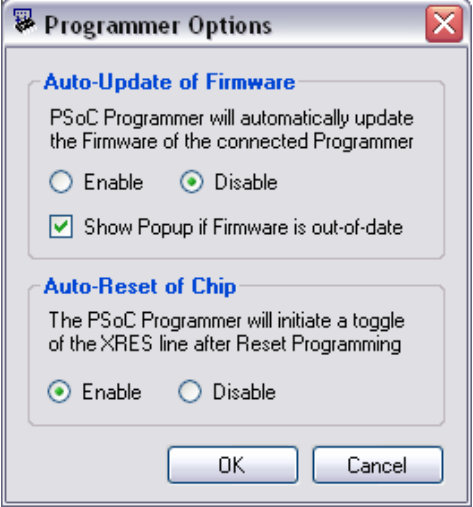

Both of these new features are detailed in the PSoC Programmer User Guide located in the *Documents* folder in the root installation directory or linked from the Start menu, *Start>All Programs>Cypress>PSoC Programmer 3.11>Documentation*.

# <span id="page-1-2"></span>**Firmware Update for Miniprog1 and Miniprog3**

PSoC Programmer 3.11 will support a firmware update for the Miniprog1 and Miniprog3 programmers.

- Miniprog1 (version 1.78) update supports a minor fix to enable a reset at the end of reset programming.
- Miniprog3 (version 2.92/1.12) update contains significant updates to the ISSP and I2C protocol which will contain noticeable improvements in programming time and communication efficiency.

# <span id="page-1-3"></span>**Performance Enhancements for Miniprog3**

There were improvements to the PSoC Programmer 3.11 hardware layer, which have improved programming and bridging times.

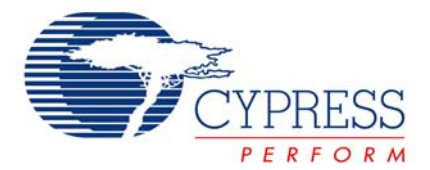

The following results were tested using the Miniprog3 programmer.

Firmware updates have been made and users will see reduced programming times with PSoC1 devices. The programming time reductions range from 10-50% and depend on device flash size.

The USB-I2C bridging capabilities for Miniprog3 have also been improved.

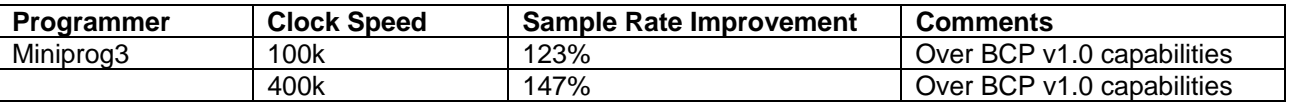

# <span id="page-2-0"></span>**Bridge Control Panel v1.1**

PSoC Programmer 3.11 release includes the Bridge Control Panel v1.1. Bridge Control Panel v1.1 includes the following new features:

New import mechanism to support the Mailbox Manager User Module configuration file.

Allows the user to import configurations into the Bridge Control Panel for rapid serial debugging and tuning. These new features are detailed in the Bridge Control Panel help guide.

The Bridge Control Panel now supports an expanded flag visualization mechanism. This new features improves the drawing of flags to help users analyze logical values within a stream of data. This feature is detailed in the Bridge control Panel help guide.

# <span id="page-2-1"></span>**Clock Programmer v1.3**

There are no updates to the Clock Programmer for this release.

# <span id="page-2-2"></span>**New Supported Devices**

The following table lists the new device support for PSoC Programmer 3.11

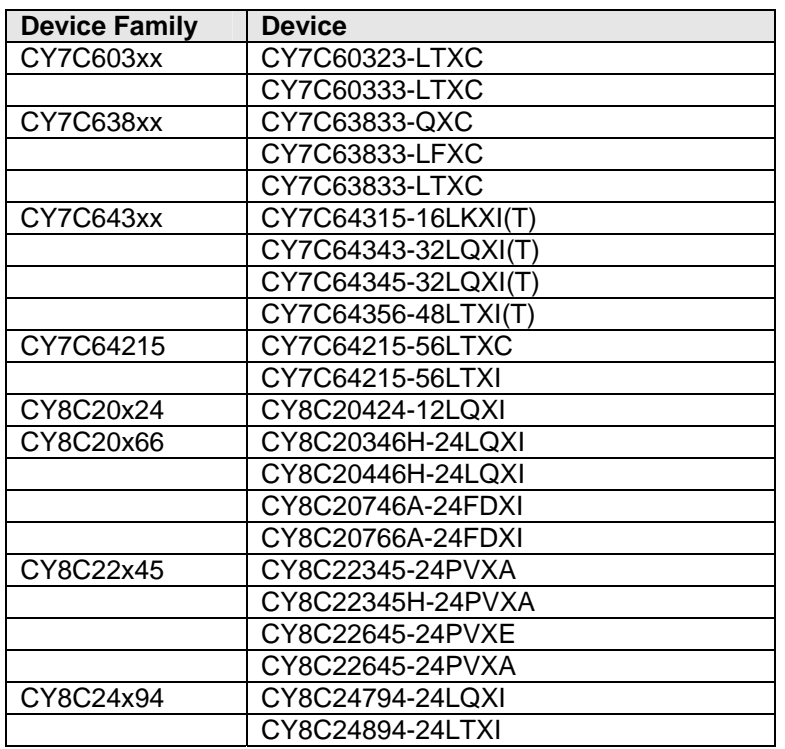

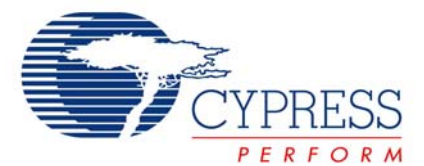

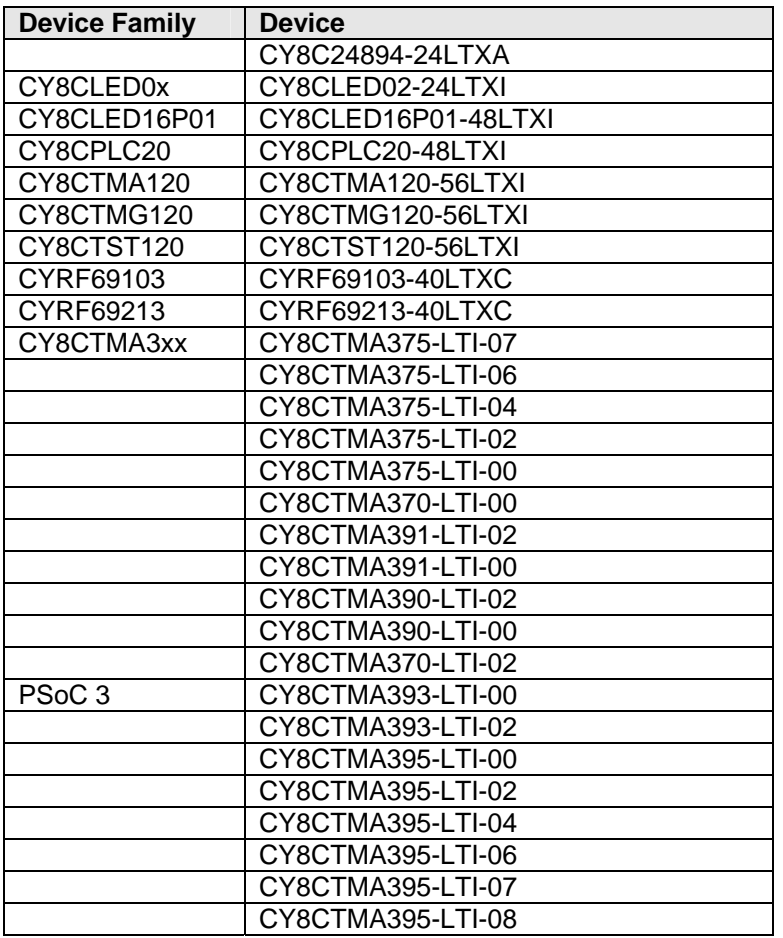

# <span id="page-3-0"></span>**Update / Upgrade Notes**

# <span id="page-3-1"></span>**Upgrade Using Update Manager**

All users who installed PSoC Programmer 3.10 or the update, 3.10.1, using CyInstaller should utilize the Update Manager to upgrade their programmer release.

# <span id="page-3-2"></span>**PSoC3 ES1 vs. ES2 Support for PSoC3**

PSoC Programmer 3.11 only allows Hex files compiled for ES1 silicon to be programmed into ES1 silicon. The same is true for ES2 silicon. Warning messages will be displayed to users who attempt to program the wrong Hex file revision into the wrong silicon revision. Users will need to update either their software tools (Creator and Programmer) or request ES2 silicon.

# <span id="page-3-3"></span>**Coexistence with Older PSoC Programmer Releases**

Users should uninstall all releases of PSoC Programmer 3.06 and earlier prior to installing or updating PSoC Programmer 3.11.

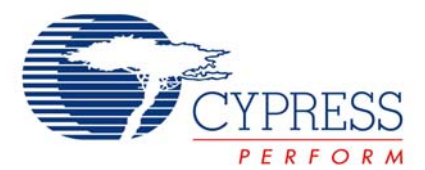

# **Defects Fixed**

The following defects were fixed in this release of PSoC Programmer

<span id="page-4-0"></span>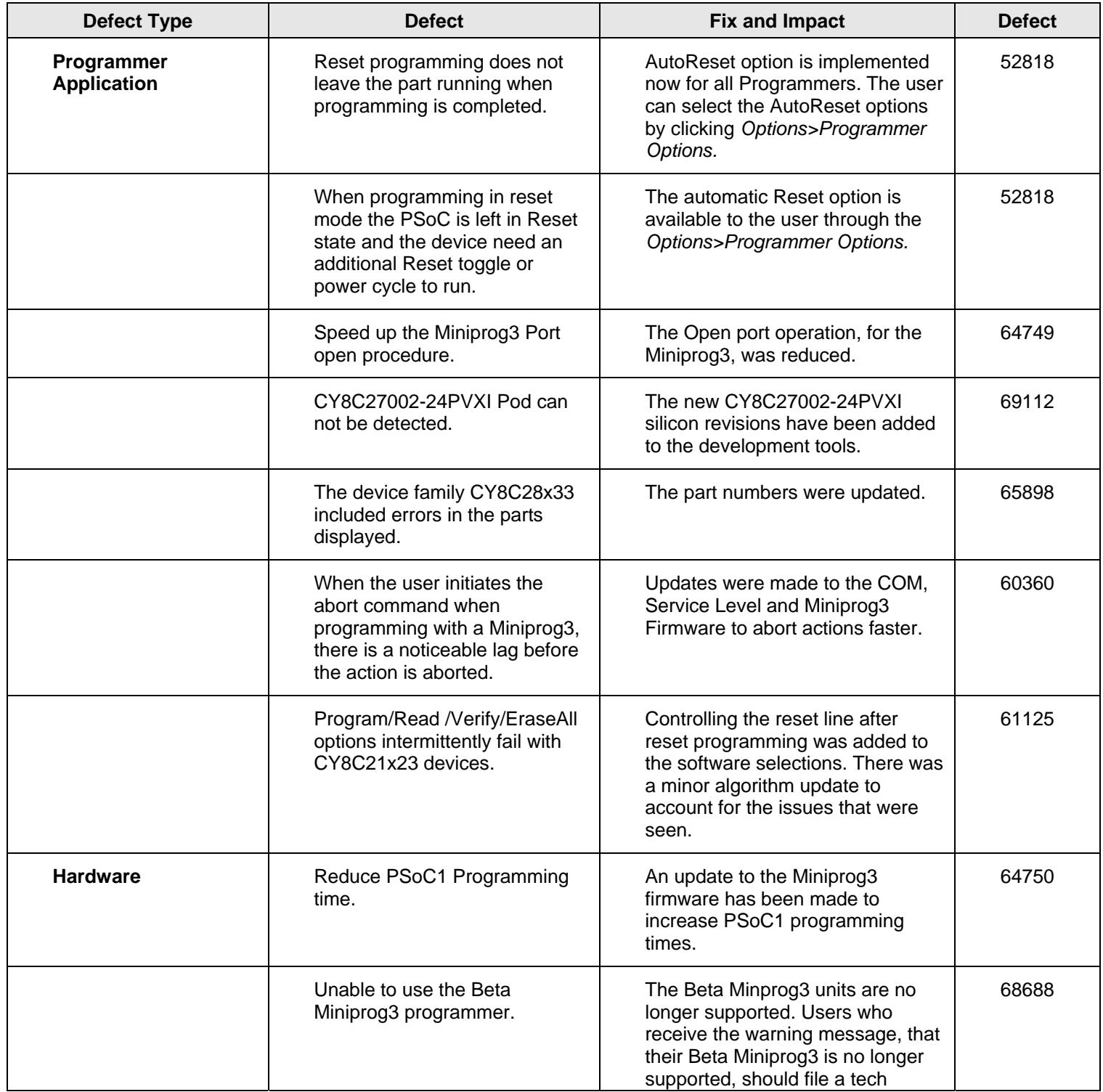

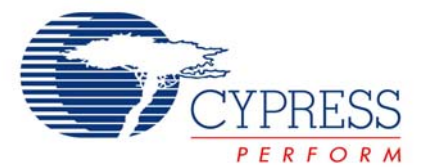

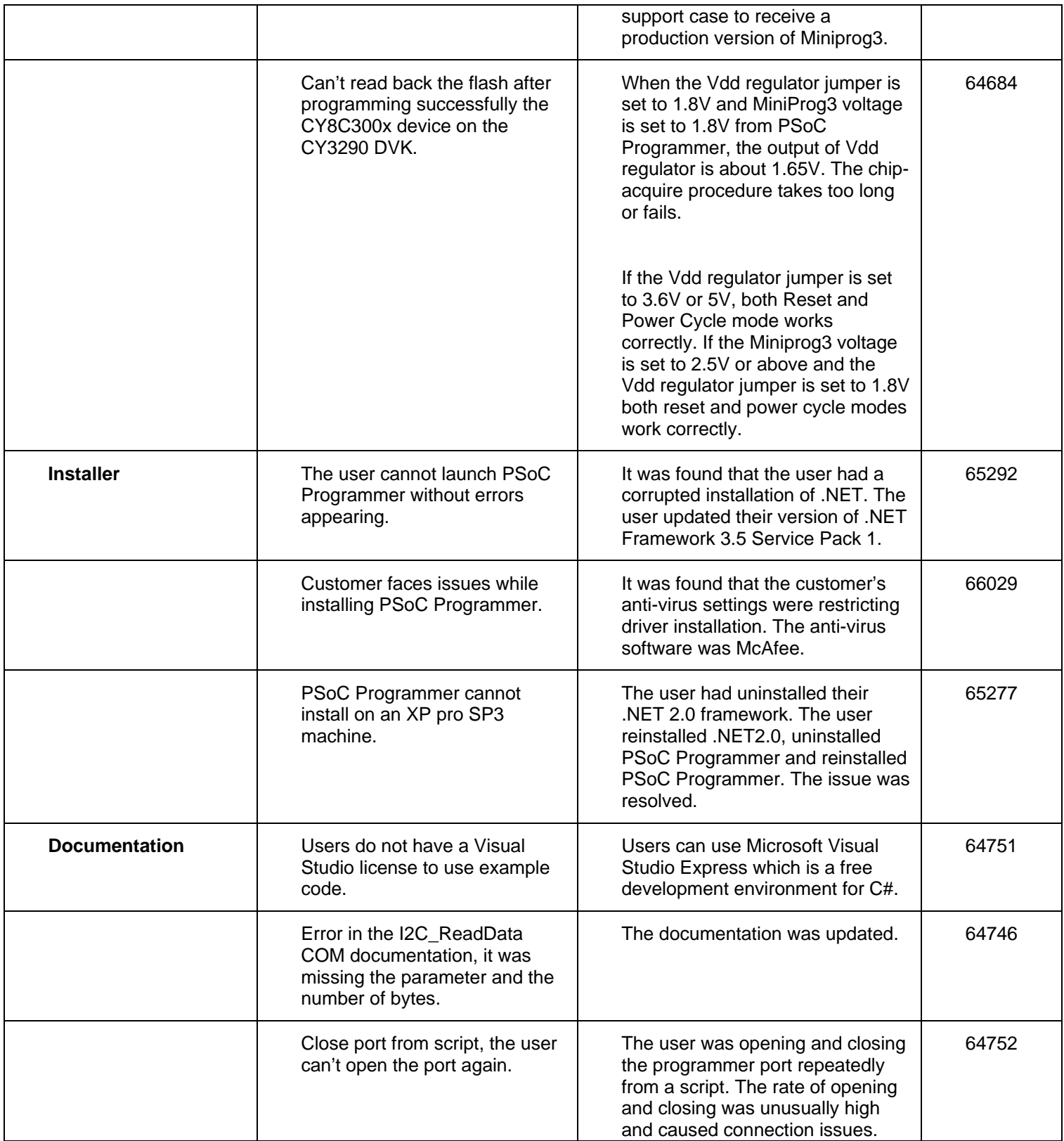

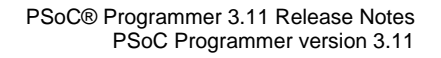

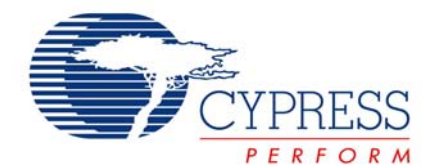

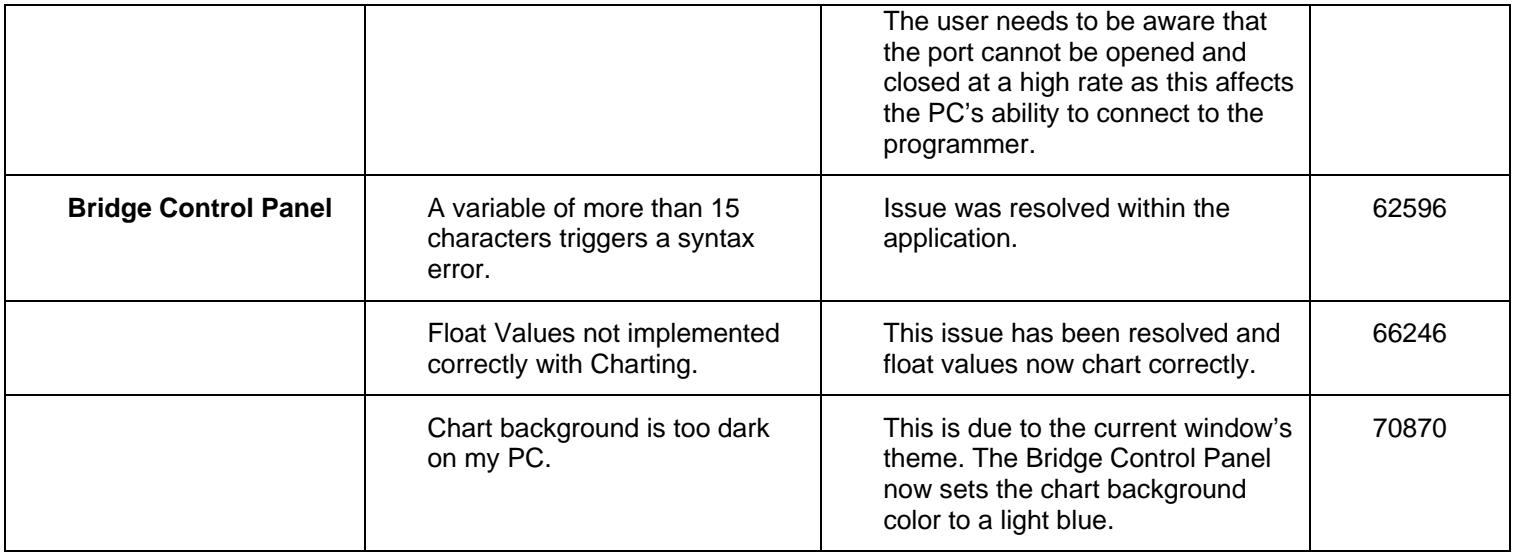

# <span id="page-6-0"></span>**Known Issues**

The following is a list of know issues for PSoC Programmer 3.11 release.

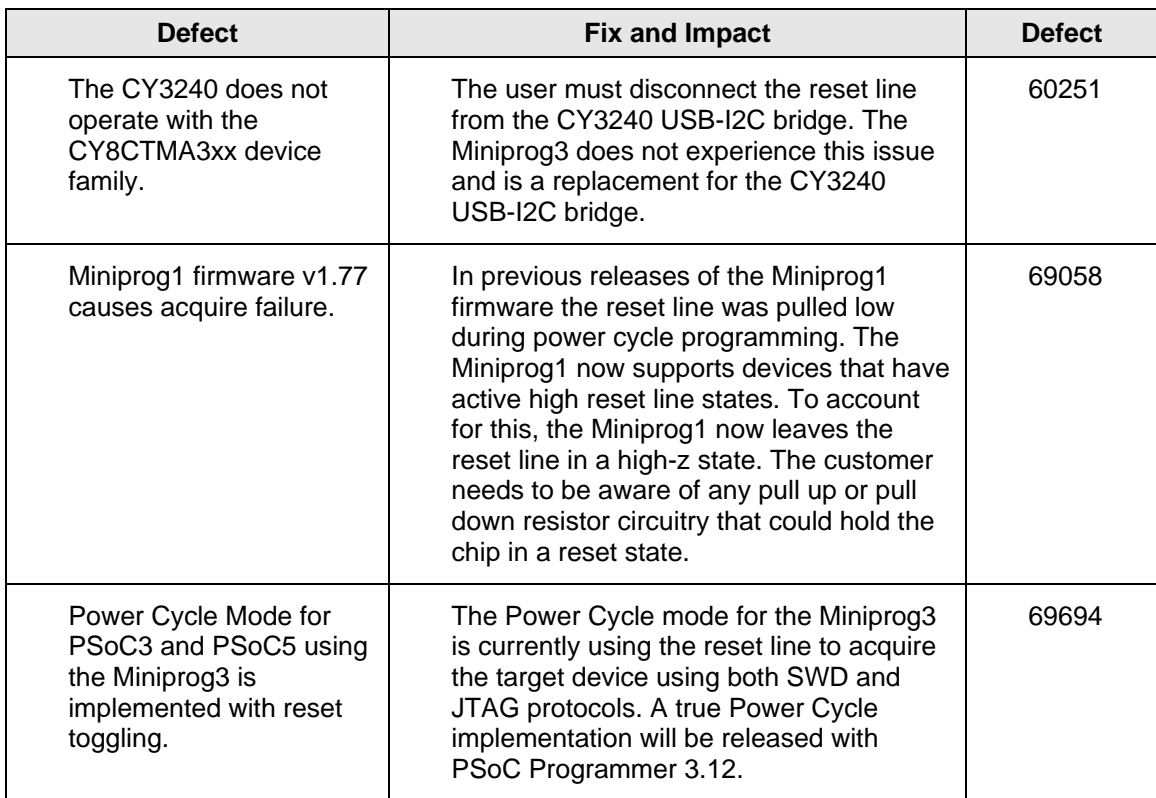

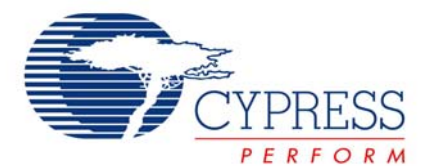

# <span id="page-7-0"></span>**Limitations**

The following are known limitations with PSoC Programmer:

- You must change the programming mode manually using the provided buttons.
- The supported programming and bridging hardware can only be used by one application at a time. Closing the port in one application releases the hardware for other client applications.
- There is no programming support for wafer sale parts.
- When programming verification fails, the specific failing location(s) are not indicated.
- ICE4000 is no longer supported in PSoC Programmer.
- When using the ICE-Cube or MiniProg1 for programming, PSoC Programmer applies 3.3V to the XRES pin during connection. This may cause power to be applied to the target system. During programming, 3.3V is applied to the target system's SCLK(P1-1), SDATA (P1-0), and XRES pins.
- The MiniProg1 programmer does not support CY8C25/26xxx parts. The ICE-LPT and ICE-4000 programmers supported the CY8C25/26xxx parts. Users will need to user PSoC Programmer version 2.33 or earlier if needed.
- A very infrequent USB connection issue notifies you that an unknown device was detected when a MiniProg is plugged in. Unplugging the MiniProg1 and then reconnecting it solves this issue.
- PSoC Programmer may experience "Can't Acquire Device" errors for CYRF69103- 40LFXC.There have been intermittent reports of "Can't Acquire Device" errors, which may be individually chip dependent. Programming another device clears the problem.
- If you select the Fixed Reminder option, please know that there may not be an update for PSoC Programmer currently available. Please reset the reminder interval under the Fixed Reminder, switch to an automatic web update, or disable the update reminder. Close and restart PSoC Programmer to reset the notification in the banner and in the status window.
- CY3210-Miniprog1 may have two capacitors soldered onto the SCL and SDA programming lines causing failures during programming. To remove these capacitors, please contact Cypress technical support for additional steps in addressing this issue.
- The CY3240 USB-I2C Bridge firmware cannot be upgraded in the field. Users are urged to purchase a Miniprog3 programmer-bridge which supports USB-I2C functionality and supports field upgrades.

# <span id="page-7-1"></span>**Installation**

# <span id="page-7-2"></span>**System Requirements**

The following minimum configuration is required to run PSoC Programmer:

- PC-running Windows<sup>®</sup> operating systems, including:
	- Windows 2000
	- $\blacksquare$  Windows & XP (32- and 64-bit)
	- Windows $@$  Vista (32- and 64-bit)
	- Windows $\circledR$  7 (32- and 64-bit)

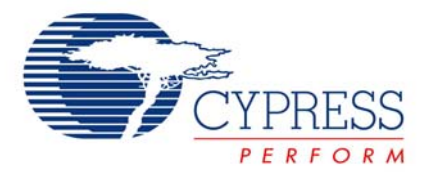

- Intel® CPU @ 2GHz
- **1GB memory**
- 200MB of hard disk space
- $-$  USB 2.0

#### <span id="page-8-0"></span>**Prerequisite Software**

In order to install and run PSoC Programmer, you will also need to install one or more following software programs. CyInstaller will test for these requirements and provide respective download links if the requirements are not met.

- **Windows Installer 3.1**
- .Net Framework 2.0 SP1 (or higher)
- Adobe Reader (Needed to view any PDF files)

#### <span id="page-8-1"></span>**Applications Dependent on a PSoC Programmer Installation**

The following applications either require PSoC Programmer to be preinstalled or are included in the PSoC Programmer installation:

- PSoC Designer
- PSoC Creator
- Bridge Control Panel (included in PSoC Programmer Installation)
- Clock Programmer (included in PSoC Programmer Installation)

# <span id="page-8-2"></span>**Update Instructions**

As part of the installation process, the Cypress Update Manager utility will also be installed and located on the **Start** menu under the Cypress folder. You can use this utility to update all programs you have installed when updates for them become available.

Follow the instructions provided by CyInstaller.

#### <span id="page-8-3"></span>**Installation Notes**

The installation process is a set of wizards that walk you through installing various components. You can install PSoC Programmer and various prerequisites from the web, or from a CD. There are slight differences in the process, based on the medium used to install the software. CyInstaller is supported by both a web installation and through an ISO image that can be downloaded and burned to a CD.

The CDs provide the necessary prerequisites and the wizards to guide you through installing the appropriate software. The Web installation requires you to download and install the executables separately. The following sections contain more specific installation details.

**Note** Do NOT plug in any programming hardware until all software installation is complete.

#### **PSoC Programmer CD Installation**

The PSoC Programmer CD contains PSoC Programmer, as well as various prerequisites.

1. Load the CD. The main installer program should run automatically. If not, double-click the cyautorun.exe file to launch it.

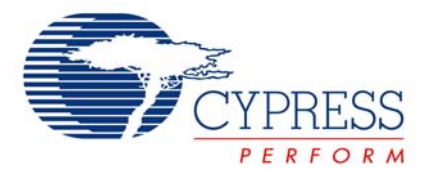

- 2. On the main installer, click the **Install Software for PSoC…** button to launch the PSoC Creator InstallShield Wizard.
- 3. Follow the prompts on the wizard. The first step will prompt to install PSoC Programmer.

The CyInstaller for PSoC Programmer opens and displays a series of steps to install PSoC Programmer and various drivers.

4. Continue to follow the prompts until PSoC Programmer and the drivers are installed, and then resume with the main installer program.

# **Cypress PSoC Kit CD Installation**

A kit CD contains PSoC Programmer as well as additional applications such as PSoC Creator or PSoC Designer, documentation, and prerequisites needed for the associated kit. The installation process is very similar to the PSoC Programmer CD installation; however the overall process differs, as follows:

- 1. Load the CD. The kit installer program should run automatically. If not, double-click the autorun program to launch it.
- 2. On the kit installer, follow the prompts to begin the installation process. The first step will prompt to install PSoC Programmer.
- 3. The CyInstaller for PSoC Programmer opens and displays a series of steps to install PSoC Programmer and various drivers.
- 4. Continue to follow the prompts until PSoC Programmer and the drivers are installed, then resume with the kit installer program.
- 5. Continue the prompts to install the application IDE's, PSoC Creator or PSoC Designer. Please see the respective release notes for these tools for detailed instructions.

# **Web Installation**

If you are downloading the software from the web you should run the PSoC Programmer executable.

- 1. Double-click the PSoC Programmer executable file to launch PSoC Programmer InstallShield Wizard.
- 2. Install all prerequisites as needed.
- 3. Follow the prompts to install PSoC Programmer. The CyInstaller for PSoC Programmer opens and displays a series of steps to install PSoC Programmer and various drivers. When complete, close the installer.

Please note that some users will experience installation failure using the web installation method, this is commonly due to firewall or administration privileges. Please contact your IT individual for assistance or download the ISO image provided on the Programmer web page and burn the image and install Programmer from the CD.

# <span id="page-9-0"></span>**Device Driver Re-Installation**

During installation of PSoC Programmer you are prompted to install the device drivers for PSoC Programmer. If you clicked "Cancel" originally, and now you want to re-install the drivers, please do the following:

Navigate to the PSoC Programmer root installation directory.

Open the *Drivers* folder and run the *driver.bat* file. This installs the PSoC Programmer drivers.

# <span id="page-9-1"></span>**Further Reading**

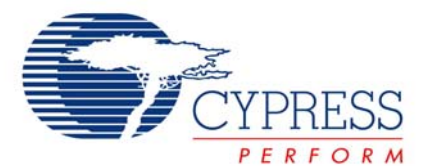

#### **Documentation**

Documentation is available in the PSoC Programmer Root Directory under Documents. The documents include *Programmer User Guide*, *PSoC Programmer COM Interface Guide*, and *PSoC Programmer Command Line Interface Guide*.

#### **Updates**

Check for software updates to the Cypress PSoC development tools on the following web pages:

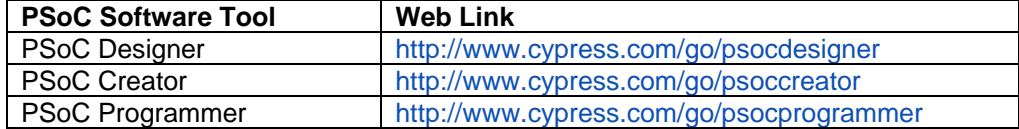

#### **Customer Issues**

We recommend that customers who experience any issues with software or PSoC devices please contact customer support at the following phone numbers 1-800-541-4736 (ext. 8) or 1-425-787- 4814.

Customers may also file a Tech Support Case at the following web page:

<http://www.cypress.com/MyAccount/index.cfm?id=7&source=header>

# **Silicon Errata**

The most up-to-date versions of the silicon errata are available on the website at <http://www.cypress.com/psoc>under Related Documentation.

> Cypress Semiconductor 198 Champion Ct. San Jose, CA 95134-1709 USA Tel: 408.943.2600 Fax: 408.943.4730 Application Support Hotline: 425.787.4814 [www.cypress.com](http://www.cypress.com/)

© Cypress Semiconductor Corporation, 2010. The information contained herein is subject to change without notice. Cypress Semiconductor Corporation assumes no responsibility for the use of any circuitry other than circuitry embodied in a Cypress product. Nor does it convey or imply any license under patent or other rights. Cypress products are not warranted nor intended to be used for medical, life support, life saving, critical control or safety applications, unless pursuant to an express written agreement with Cypress. Furthermore, Cypress does not authorize its products for use as critical components in life-support systems where a malfunction or failure may reasonably be expected to result in significant injury to the user. The inclusion of Cypress products in life-support systems application implies that the manufacturer assumes all risk of such use and in doing so indemnifies Cypress against all charges.

PSoC Designer™, Programmable System-on-Chip™, and PSoC Creator™ are trademarks and PSoC® is a registered trademark of Cypress Semiconductor Corporation. All other trademarks or registered trademarks referenced herein are property of the respective corporations.

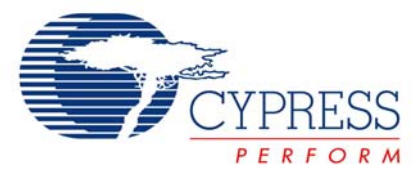

This Source Code (software and/or firmware) is owned by Cypress Semiconductor Corporation (Cypress) and is protected by and subject to worldwide patent protection (United States and foreign), United States copyright laws and international treaty provisions. Cypress hereby grants to licensee a personal, non-exclusive, non-transferable license to copy, use, modify, create derivative works of, and compile the Cypress Source Code and derivative works for the sole purpose of creating custom software and or firmware in support of licensee product to be used only in conjunction with a Cypress integrated circuit as specified in the applicable agreement. Any reproduction, modification, translation, compilation, or representation of this Source Code except as specified above is prohibited without the express written permission of Cypress.

Disclaimer: CYPRESS MAKES NO WARRANTY OF ANY KIND, EXPRESS OR IMPLIED, WITH REGARD TO THIS MATERIAL, INCLUDING, BUT NOT LIMITED TO, THE IMPLIED WARRANTIES OF MERCHANTABILITY AND FITNESS FOR A PARTICULAR PURPOSE. Cypress reserves the right to make changes without further notice to the materials described herein. Cypress does not assume any liability arising out of the application or use of any product or circuit described herein. Cypress does not authorize its products for use as critical components in life-support systems where a malfunction or failure may reasonably be expected to result in significant injury to the user. The inclusion of Cypress' product in a life-support systems application implies that the manufacturer assumes all risk of such use and in doing so indemnifies Cypress against all charges.

Use may be limited by and subject to the applicable Cypress software license agreement.